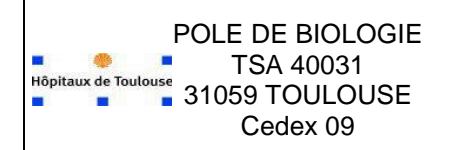

**Edition des CR papier en cas de panne des serveurs de résultat**

Ref : MT-BIO-INFO-015-03 Version : 03 Applicable le : 22-01-2020

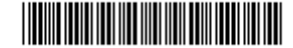

## **Contenu**

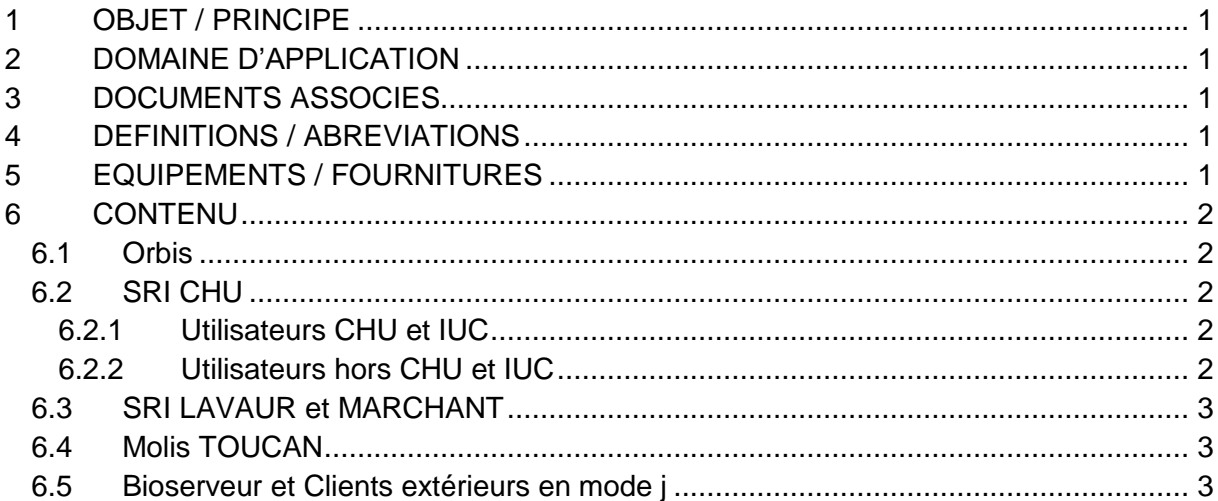

# <span id="page-0-0"></span>**1 OBJET / PRINCIPE**

Savoir basculer les comptes rendus en mode édition papier, en cas d'arrêt prolongé des flux ou serveurs de résultats (SRI Toulouse, SRI Lavaur, Marchand, ORBIS, Clients extérieurs connecté sans papier etc.).

# <span id="page-0-1"></span>**2 DOMAINE D'APPLICATION**

Système informatique concerné : Molis Personnel concerné : assistant de la cellule informatique.

## <span id="page-0-2"></span>**3 DOCUMENTS ASSOCIES**

Extraction Excel listant les batchs dans MOLIS: [Liste des batches](http://sharepoint.chu-toulouse.fr/chu/poles/bio/inf/Exploitation/00%20-%20MOLIS/05%20-%20Doc%20annexe%20des%20proc%C3%A9dures%20Kalilab/Liste%20des%20batches.xlsx)

Mode opératoire décrivant la gestion des batchs dans MOLIS: [MT-BIO-INFO-028](http://srv-kalilab/MT-BIO-INFO-028)

## <span id="page-0-3"></span>**4 DEFINITIONS / ABREVIATIONS**

Liste des définitions et abréviations utilisées dans les documents de la cellule informatique: [IT-BIO-MS-INFO-15](http://srv-kalilab/IT-BIO-MS-INFO-15)

# <span id="page-0-4"></span>**5 EQUIPEMENTS / FOURNITURES**

Sans objet

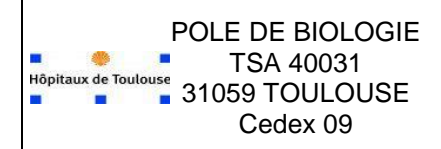

**Edition des CR papier en cas de panne des serveurs de résultat**

Ref : MT-BIO-INFO-015-03 Version : 03 Applicable le : 22-01-2020

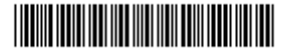

## <span id="page-1-0"></span>**6 CONTENU**

Le principe d'édition nulle est basé sur les différents modes et format d'édition utilisé avec Publisher.

Les modes d'édition utilisés dans MOLIS sont listés pour les différents systèmes intégrant des résultats voir [DE-BIO-MS-INFO-012.](http://srv-kalilab/DE-BIO-MS-INFO-012)

Le présent document n'a d'intérêt que pour les systèmes avec un mode d'édition sans papier.

### <span id="page-1-1"></span>**6.1 Orbis**

Toutes les demandes issues d'un patient envoyées à Orbis le sont également vers le SRI. Il n'y a donc pas lieu de générer de CR papier en cas de panne concernant les résultats sur Orbis.

En cas de panne globale, Orbis la solution est d'accéder au SRI pas de générer des aditions papiers.

### <span id="page-1-2"></span>**6.2 SRI CHU**

### <span id="page-1-3"></span>**6.2.1 Utilisateurs CHU et IUC**

#### **6.2.1.1 Dossiers nominatifs**

Orbis se substitue au SRI pour une majorité de dossiers patients nominatifs. Seuls les urgences pédiatriques, les réanimations et les UA de l'IUC n'ont pas un accès aisé à Orbis. Ces UA devront donc être affectées d'un mode d'édition H par défaut. La liste des UA [actives](http://intranet/spip.php?rubrique2194) est tenue à jour sur intranet.

#### **6.2.1.2 Dossiers non nominatifs ou anonymes**

Les dossiers non nominatifs, sont essentiellement issus de quelques UA :

4141 : banque de tissu

0201 et 0202 : Hygiène

0168 et 0169 : GBM

Ces UA devront donc être basculées en mode d'édition H dans Molis.

Pour les rares autres cas, il faudra informer les biologistes valideurs de prendre en charge l'édition manuelle.

### <span id="page-1-4"></span>**6.2.2 Utilisateurs hors CHU et IUC**

Ces utilisateurs bénéficient déjà d'une édition papier.

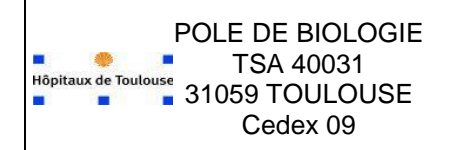

**Edition des CR papier en cas de panne des serveurs de résultat**

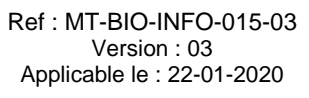

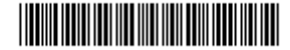

#### <span id="page-2-0"></span>**6.3 SRI LAVAUR et MARCHANT**

Il suffit donc de ré-attribuer le mode d'édition G aux UA concernées (Wxxxx = Lavaur,  $MAXxx = Marchant$ )

#### <span id="page-2-1"></span>**6.4 Molis TOUCAN**

Le mode L (avec papier) est peu utilisé, le mode M est majoritaire.

Le plus simple est d'ajouter temporairement au mode M une ligne utilisant le format PUB identique à celle du mode L.

Ouvrir le mode de compte rendu L, copier la ligne PUB :

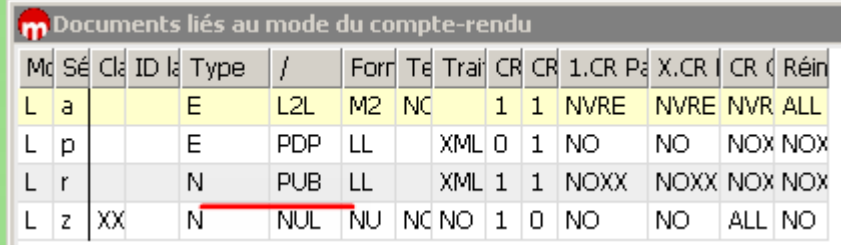

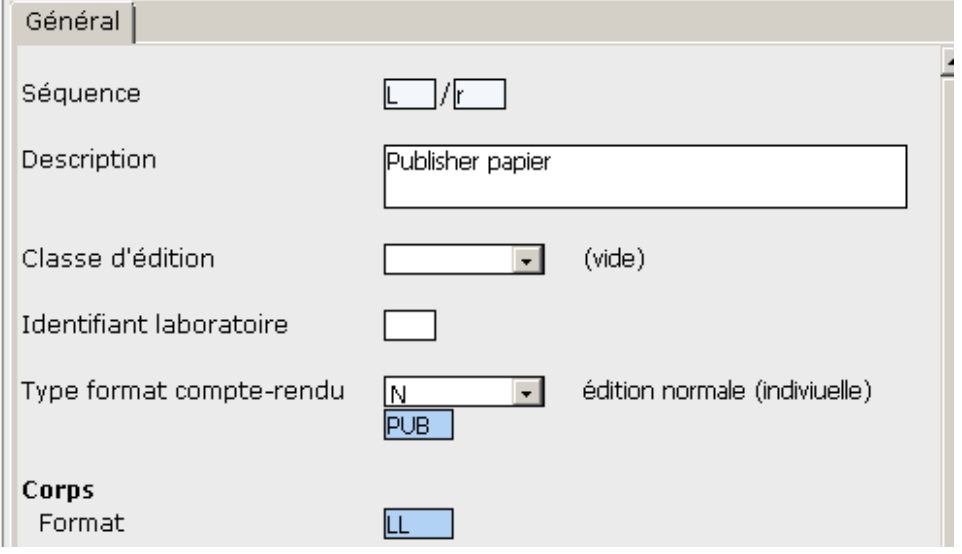

Ouvrir le mode de compte rendu M et y ajouter provisoirement la ligne PUB

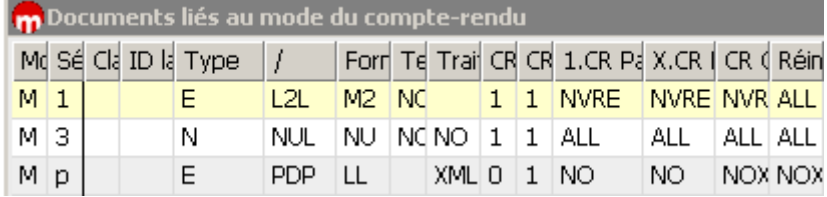

### <span id="page-2-2"></span>**6.5 Bioserveur et Clients extérieurs en mode j**

Si la liaison est défaillante, basculer le demandeur du mode « j » au mode « J » qui comprend une édition papier. The comprend une édition papier.